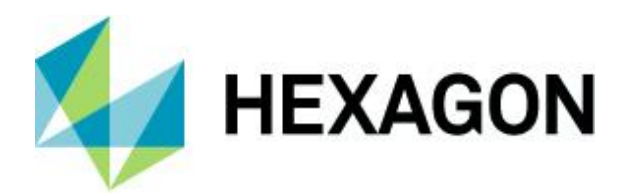

Release guide

# **Release guide**

ERDAS APOLLO 2022 Update 2

Version 16.7.2 February 2023

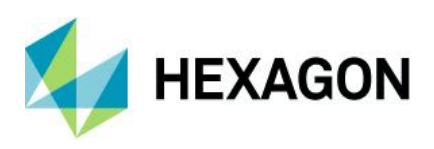

ERDAS APOLLO 2022 Update 2

# **Contents**

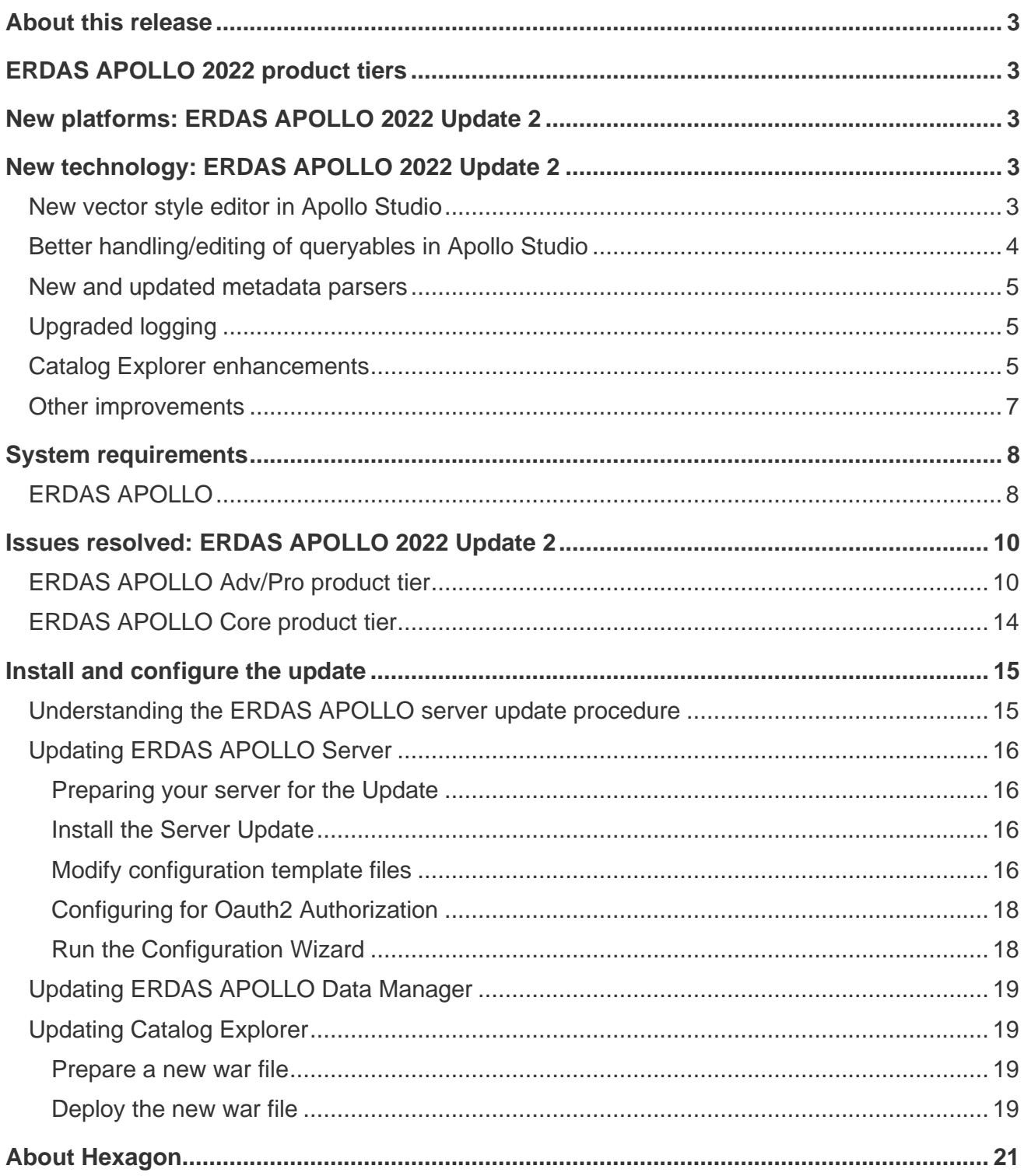

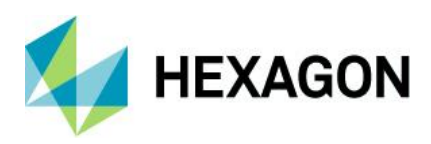

# <span id="page-2-0"></span>**About this release**

Enhancements for ERDAS APOLLO 2022 are described in this document.

This document is only an overview and does not provide all the details about the product's capabilities. See the [product description,](https://bynder.hexagon.com/m/75e3c70f1d57bbdc/original/Hexagon_GSP_ERDAS_APOLLO_Product_description_2022.pdf) the [online help](https://hexagongeospatial.fluidtopics.net/search/all?filters=HGD_Product~%2522ERDAS+APOLLO%2522&content-lang=en-US) and other documents provided with ERDAS APOLLO for more information.

Note that APOLLO Core/Essentials is not included in this release.

# <span id="page-2-1"></span>**ERDAS APOLLO 2022 product tiers**

ERDASAPOLLO is a comprehensive data management and delivery server solution that addresses the challenges of identifying, locating, securing and organizing geospatial and business data into a searchable repository and enables simple distribution of that data. Complete with a variety of delivery options, ERDAS APOLLO consistently delivers geospatial data faster and with less hardware than competing server-based products.With an out-of-the-box, service-oriented architecture, ERDAS APOLLO can be customized and extended to satisfy both your geospatial and business process requirements.

# <span id="page-2-2"></span>**New platforms: ERDAS APOLLO 2022 Update 2**

ERDAS APOLLO 2022 Update 2 includes sweeping platform changes across the software, removing overlap and updating core technology dependencies throughout. In many cases, security vulnerabilities have been resolved or security footprints minimized by deprecating old application interfaces.

# <span id="page-2-3"></span>**New technology: ERDAS APOLLO 2022 Update 2**

### <span id="page-2-4"></span>New vector style editor in Apollo Studio

ERDAS APOLLO 2022 Update 2 introduces a new vector-based styling interface that can be used to build various styles for your vector services. This capability is based on the same interfaces provided in M.App Enterprise, allowing for more consistency across products.

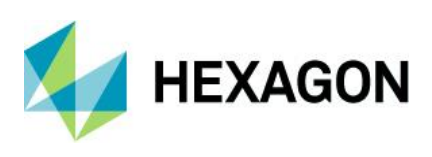

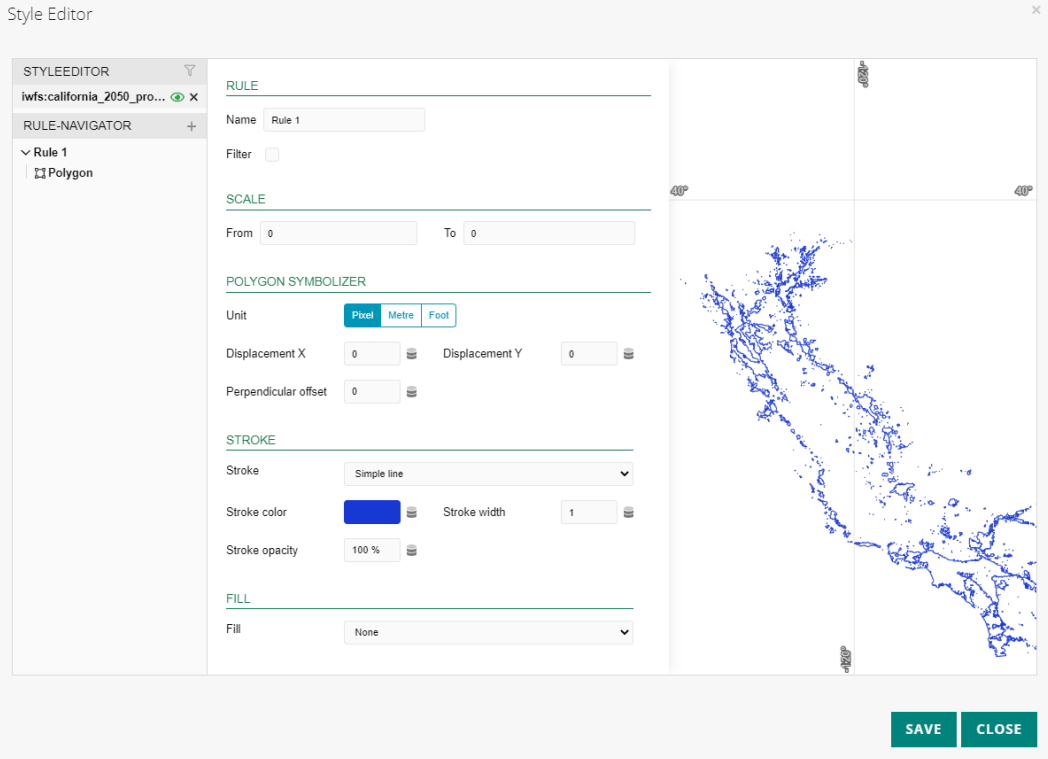

# <span id="page-3-0"></span>Better handling/editing of queryables in Apollo Studio

ERDAS APOLLO 2022 Update 2 contains a new Apollo Studio with several enhancements to queryables handing.

• Apollo Studio will now present any queryables defined as an enumeration as a picklist, so editing of those values will remain valid for the given property.

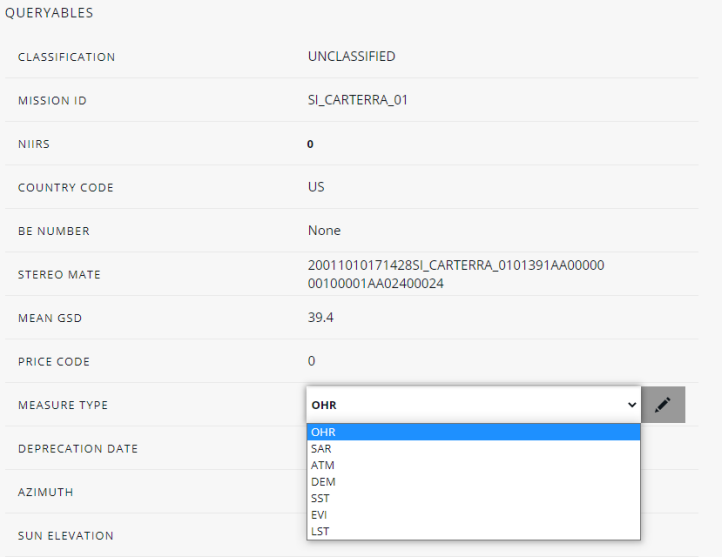

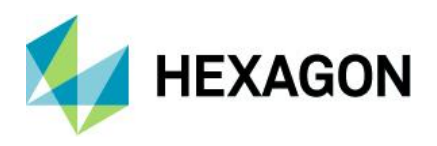

- The queryable definition table allows for the specification of both a name and title, with the title usually being the more user-friendly option. The listing of queryables within Apollo Studio has been modified to display the title rather than the name.
- The queryables.xml file allows the user to define queryables in any order desired. Since it is assumed the user has defined these in an order he or she prefers, Apollo Studio now honors that order in the user interface.
- Some overlapping display issues have been resolved.

### <span id="page-4-0"></span>New and updated metadata parsers

ERDAS APOLLO 2022 Update 2 introduces new custom metadata parsers. These include:

- MAXAR
- GOKTURK1

In addition, several existing metadata parsers have been updated, including:

- ISO 19139
- DIMAP
- DiMAP-v2
- Quickbird
- DGAMP
- IKONOS
- **SPOT**
- DAT

## <span id="page-4-1"></span>Upgraded logging

Log4j has been replaced by Logback. See [https://logback.qos.ch.](https://logback.qos.ch/) Logback is intended as a successor to the popular log4j project, picking up where log4j 1.x leaves off.

Previously, APOLLO users could control log content, such as enabling a more verbose DEBUG mode for specified classes, by modifying the log4j.properties file. Users will now see a similar properties file called logback.xml, where logging can be controlled. The log4j.properties file is still available, so users can refer to previous settings if needed.

**NOTE:** After modifying properties for logging, you will need to restart APOLLO services for your changes to take effect.

### <span id="page-4-2"></span>Catalog Explorer enhancements

Catalog Explorer, the modernized ERDAS APOLLO web client, is available in this package, but it must be installed separately. In line with this distribution model, Geospatial Portal is no longer packaged with the v2022 installer but remains available as a separate download. For ERDAS APOLLO v2022, the client choice is up to our users, but the focus on new features only remains in Catalog Explorer. We continue to encourage existing users to explore the updated client.

In addition to being updated to the latest LuciadRIA framework, enabling significantly faster load times and improvements in performance, several new enhancements have been added:

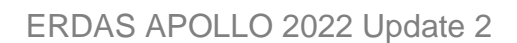

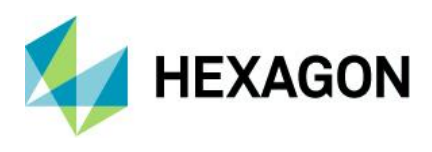

• **Downloading attachments:** This feature was requested by multiple customers who wish to have access to items like ISO metadata (both original and updated versions) and thumbnails. Catalog Explorer now allows users to download any catalog item attachment returned in search results.

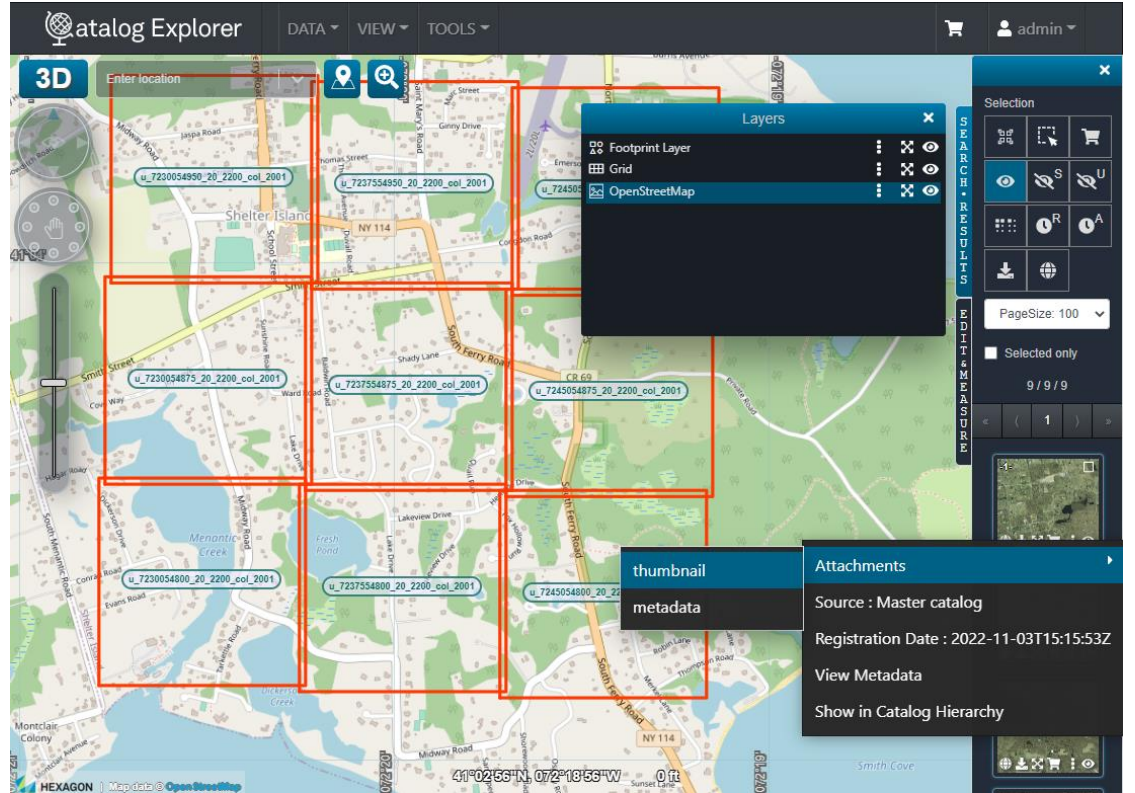

- **Assigning workspaces to users:** Catalog Explorer allows users to define a workspace (or common operational picture) that can be saved and reopened so a user can continue to work daily or share work with a colleague. A workspace can now be assigned to any given user. This is helpful when an administrator wants to define the work environment for a set of users as a starting point without everyone defining their own.
- **Support for IFC data format:** As new functionality is added to the underlying LuciadRIA platform, Catalog Explorer can make use of the capability rather easily. In this case, users can now connect to an International Foundation Classes (IFC) dataset and its associated WFS service for property information using the 3DTiles connector.

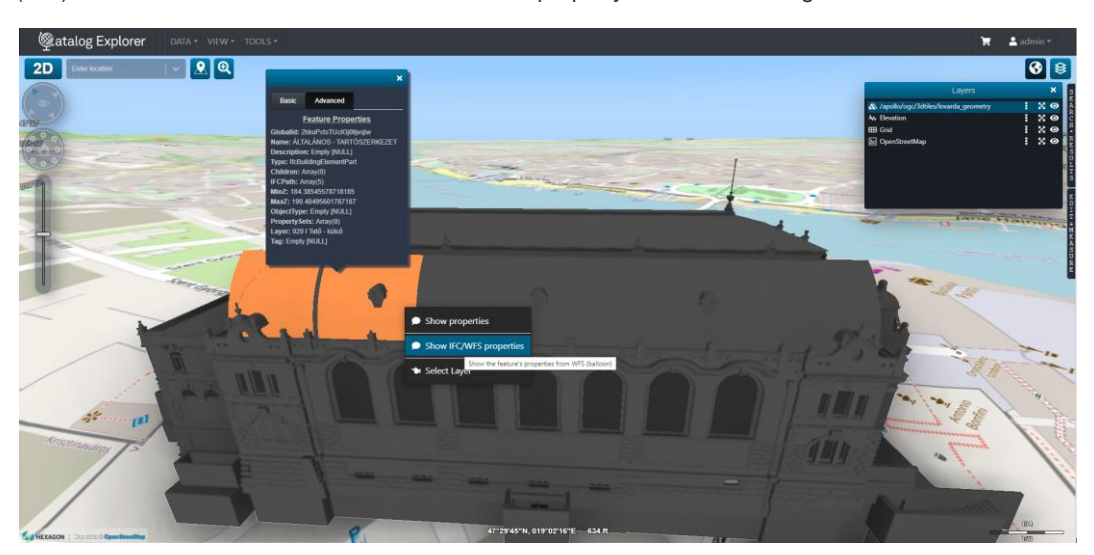

### ERDAS APOLLO 2022 Update 2

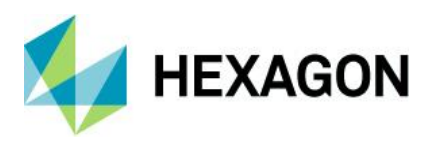

• **Cross-section view panel:** The newly added 3D cross-section view allows a user to see a slice of the view being shown, which often helps to see what is behind other points in the dataset.

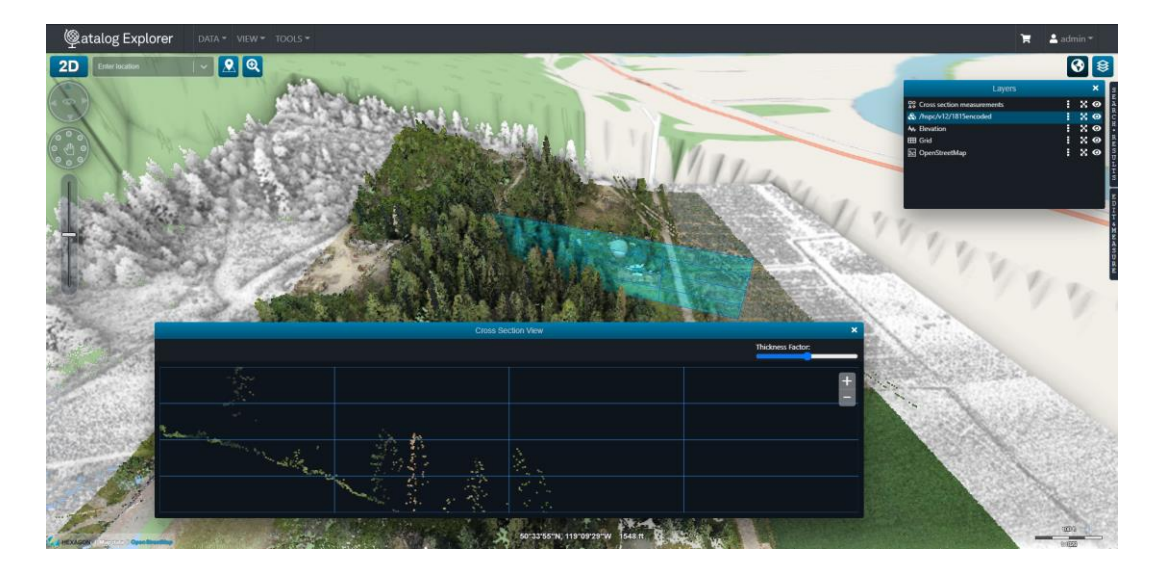

### <span id="page-6-0"></span>Other improvements

Additional notable updates include:

- Ability to change the OSM background map in Studio
- Support for local date format in Studio
- Ability to preview service layers in Studio
- Ability to swap the axis for a WFS connection with Catalog Explorer<br>• Several platform upgrades to improve security, bugs and performance
- <span id="page-6-1"></span>Several platform upgrades to improve security, bugs and performance

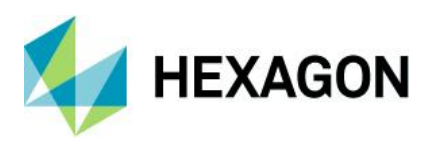

# **System requirements**

# <span id="page-7-0"></span>ERDAS APOLLO

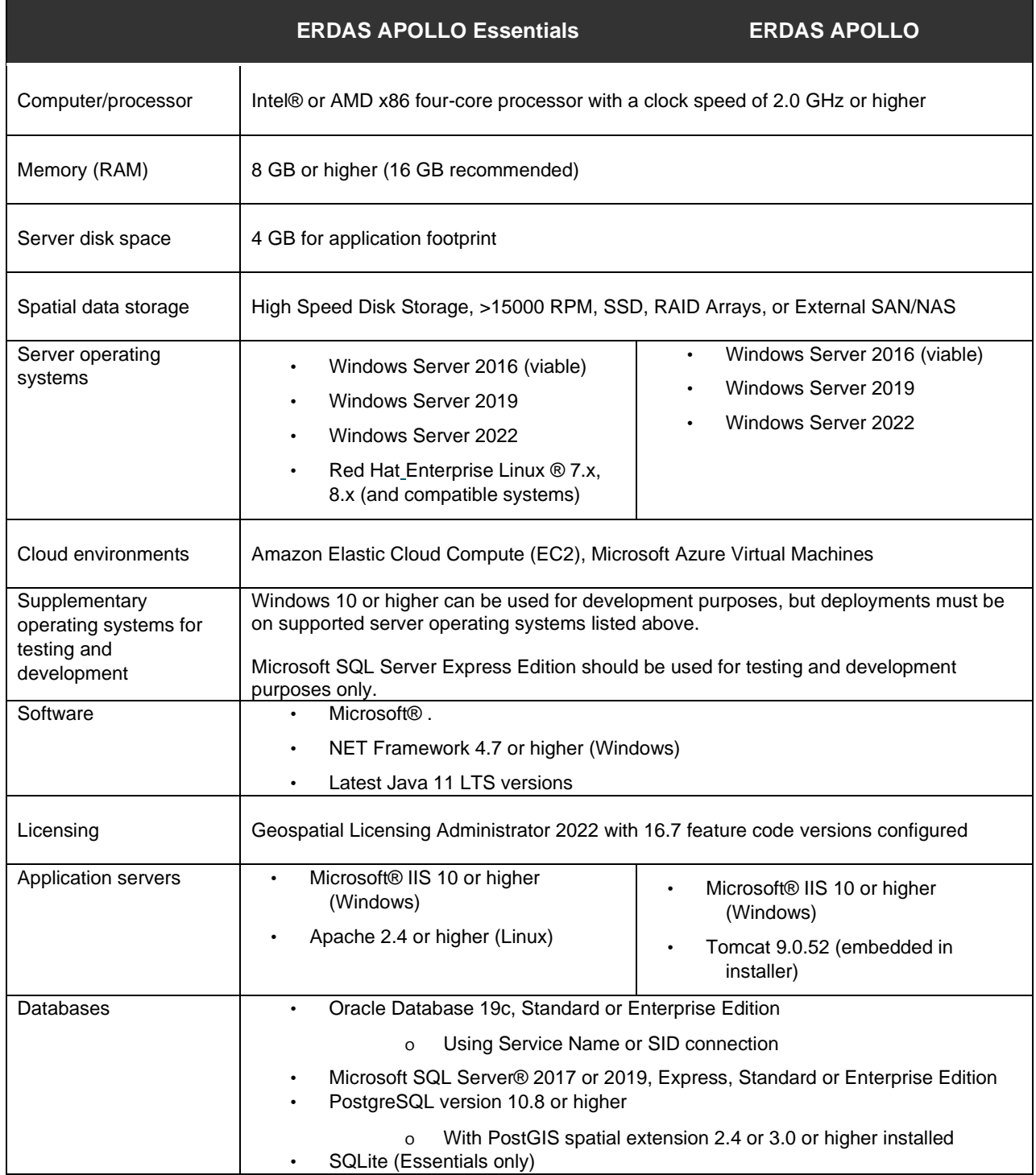

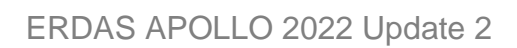

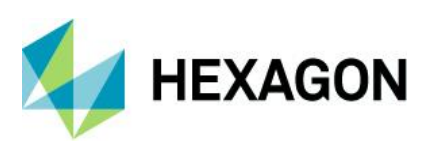

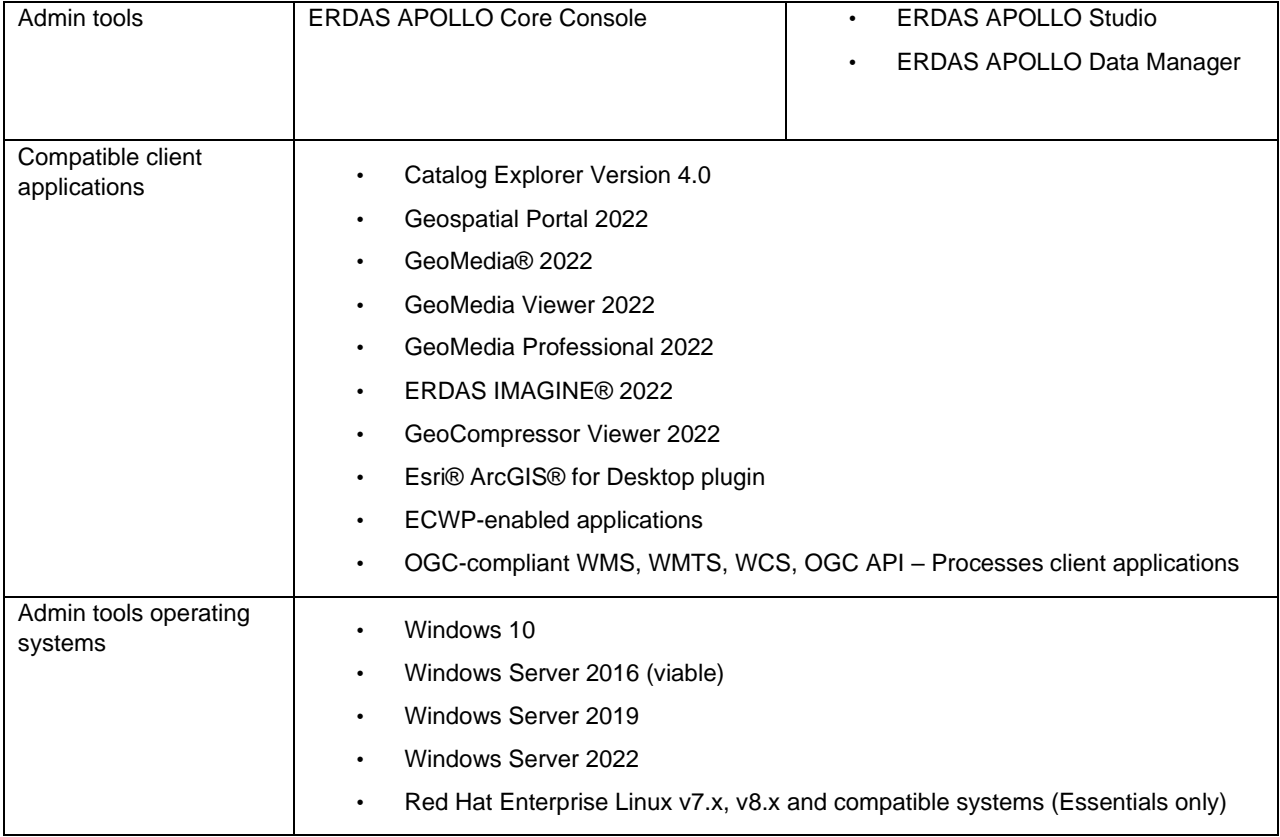

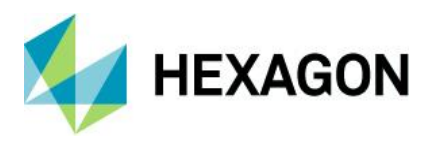

# <span id="page-9-0"></span>**Issues resolved: ERDAS APOLLO 2022 Update 2**

# <span id="page-9-1"></span>ERDAS APOLLO Adv/Pro product tier

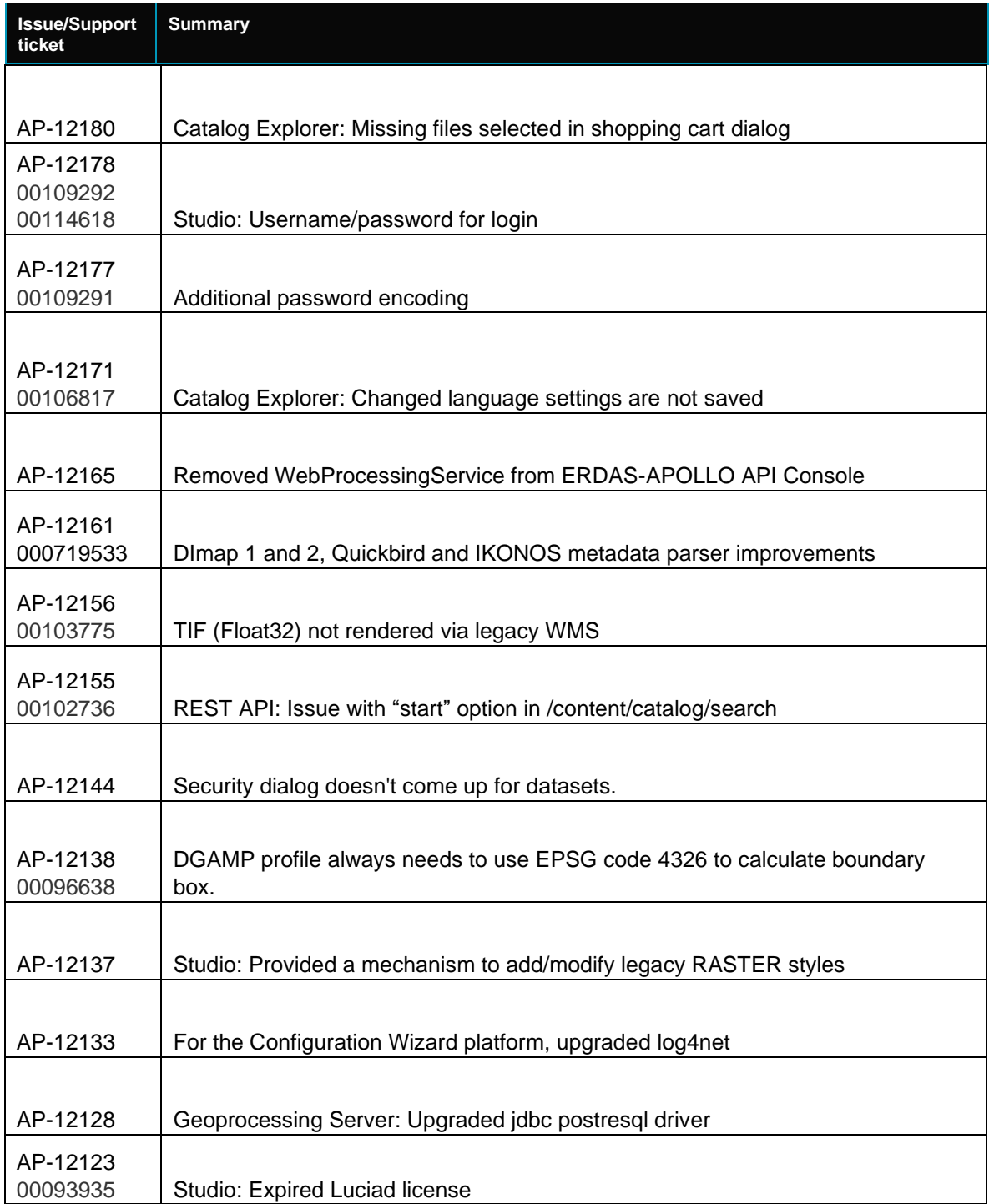

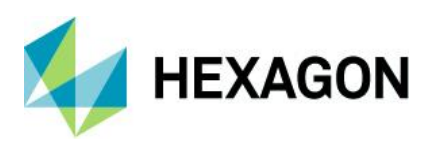

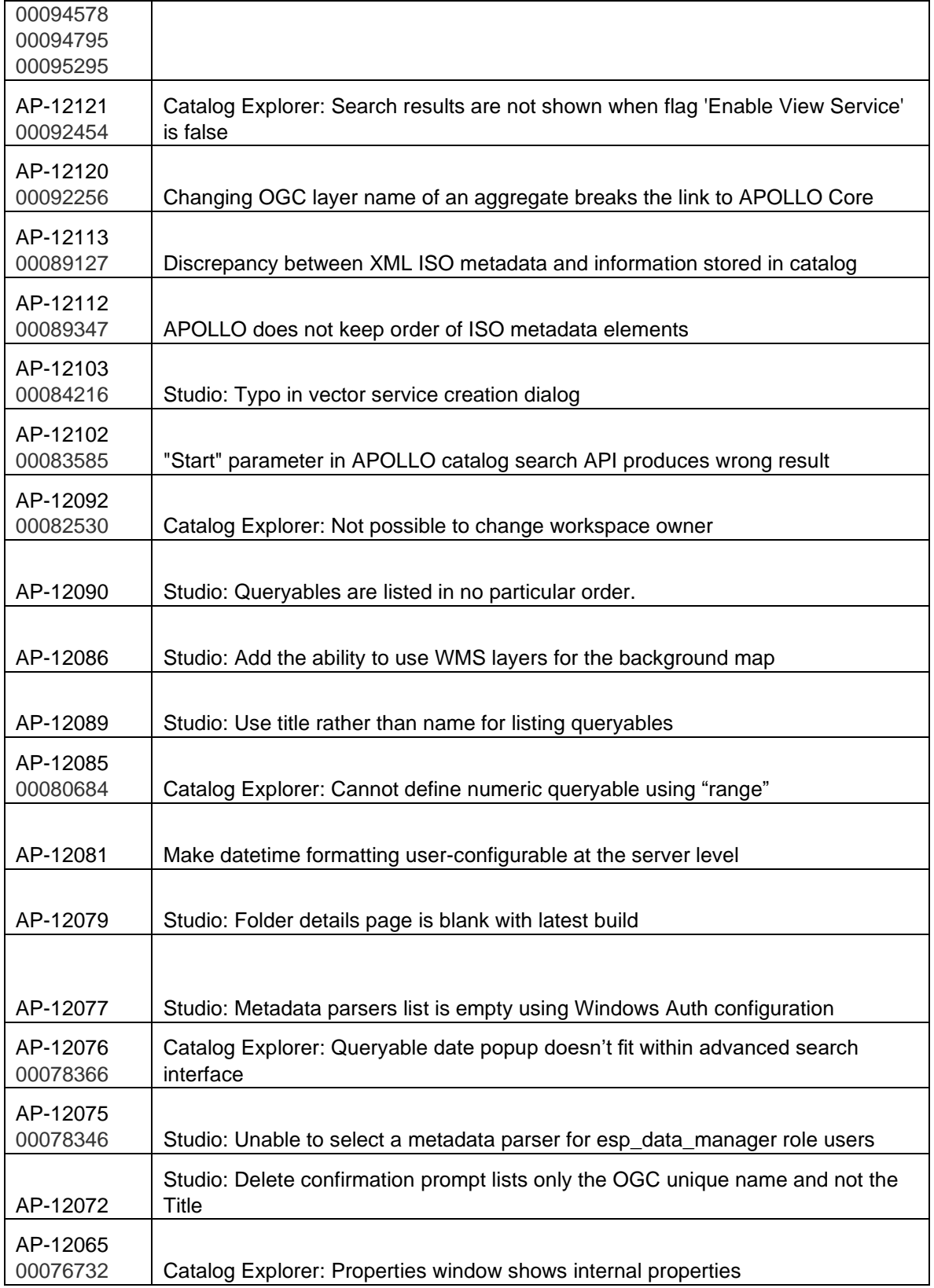

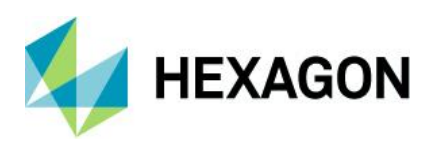

Τ

 $\overline{\phantom{a}}$ 

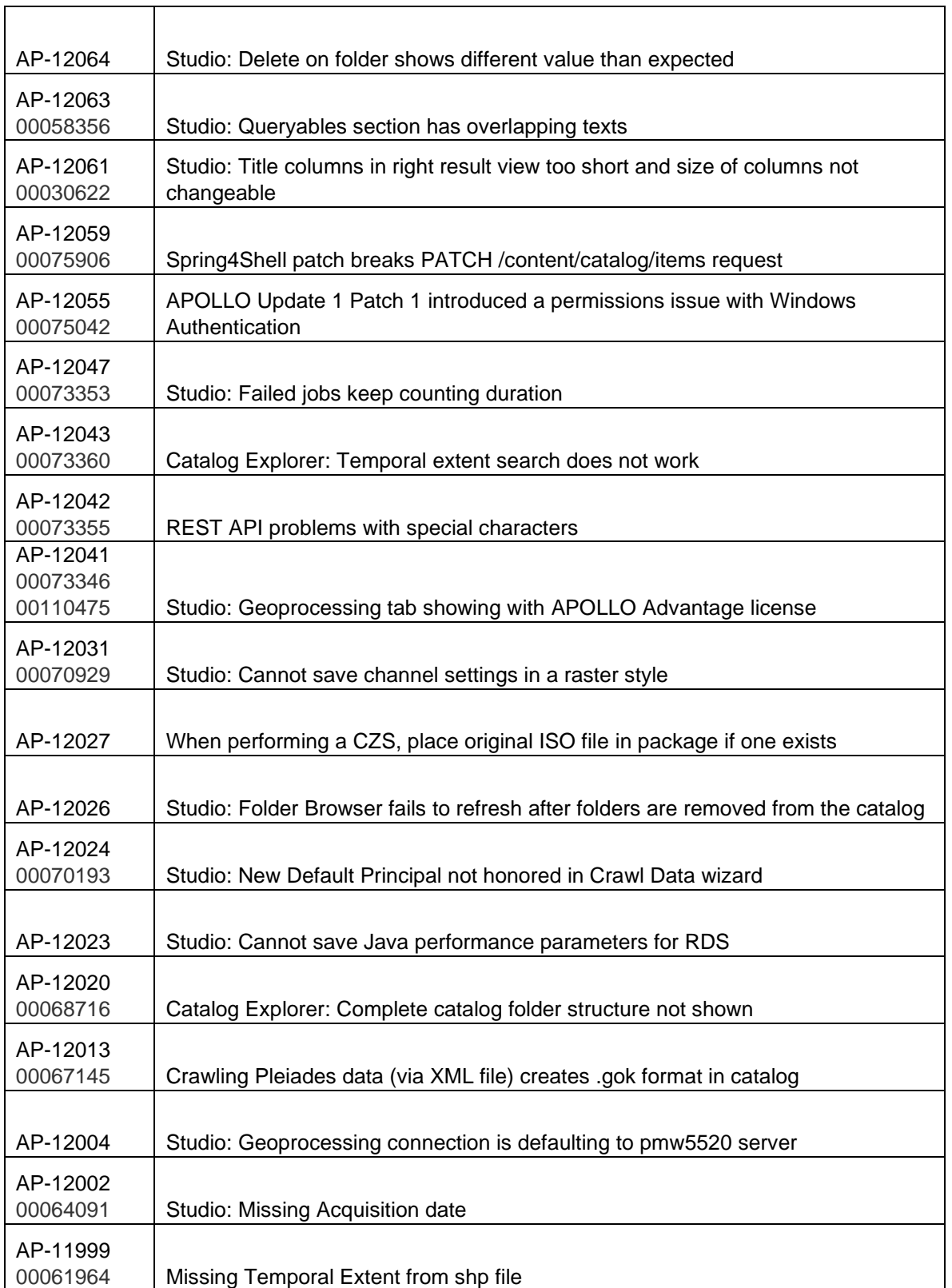

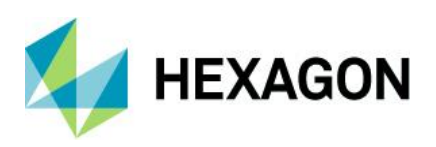

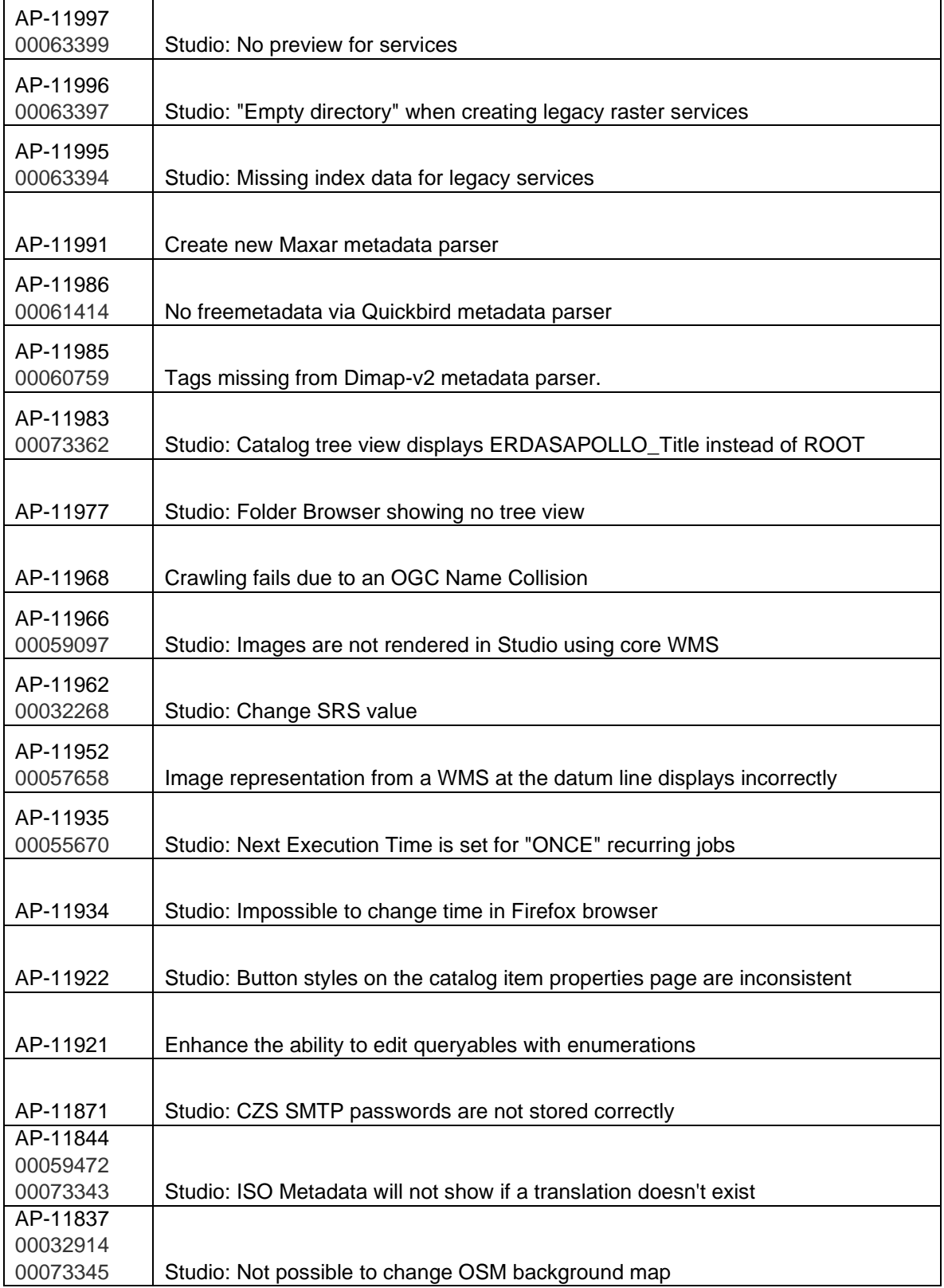

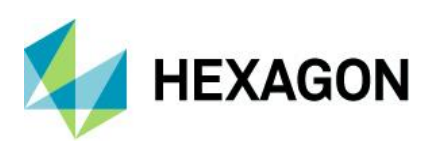

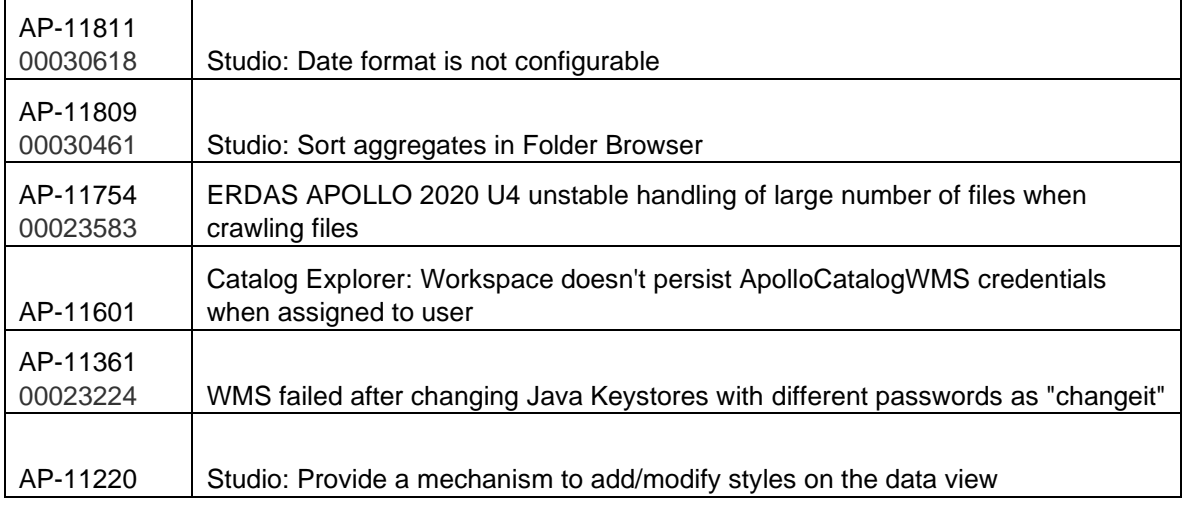

# <span id="page-13-0"></span>ERDAS APOLLO Core product tier

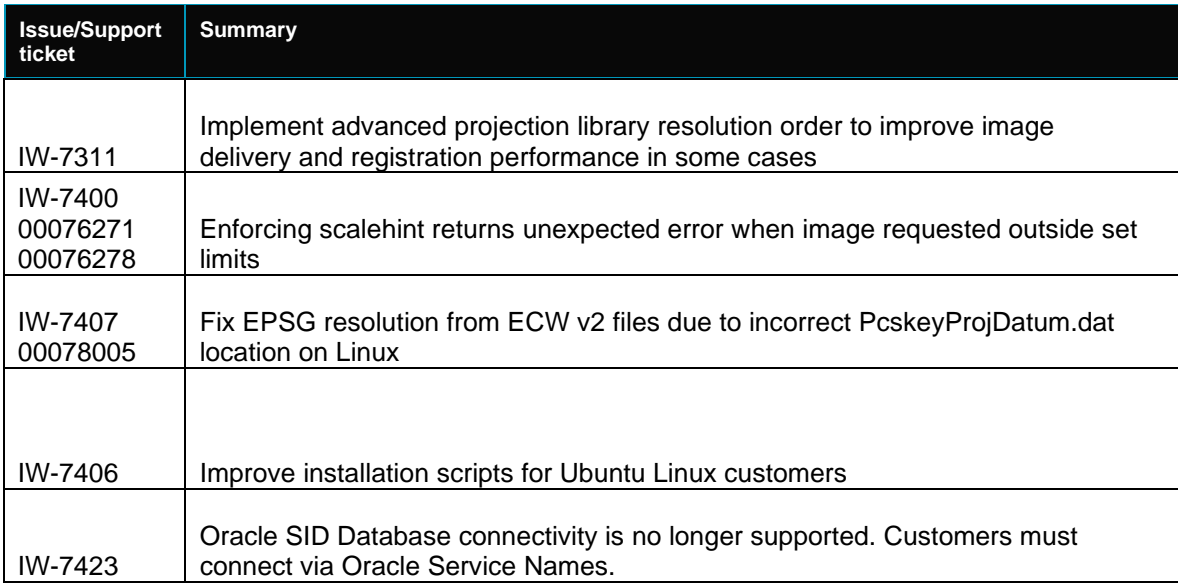

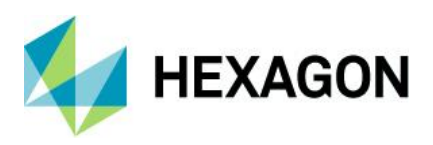

# <span id="page-14-0"></span>**Install and configure the update**

### <span id="page-14-1"></span>Understanding the ERDAS APOLLO server update procedure

The following is an explanation of the process and workflow to update your ERDAS APOLLO instance. You will find specific installation instructions later in this document in the section titled **Update instructions**.

The ERDAS APOLLO Update installation is accomplished in four general steps:

- 1. Stop ERDAS APOLLO services.
- 2. Install Update.
- 3. Modify TEMPLATE files delivered with the update to include any customization from your previous configuration.
- 4. Run ERDAS APOLLO Configuration Wizard.

When the ERDAS APOLLO Update is installed, new configuration TEMPLATE files will be written to [APOLLO\_HOME]/storage/config\_ap\_clean. Any existing TEMPLATE files from previous server patches will be overwritten to ensure you have the latest versions of these files. At this point, you should modify the newly written TEMPLATE files to include any customizations you wish to retain from your current configuration.

**IMPORTANT:** Only the configuration files listed below in the **Update instructions** section will be impacted. Any other existing configuration files will be untouched. If you have not customized these files there is no action required on your part regarding these specific files.

After you have installed the Update and modified the TEMPLATE files as needed, you must run the Configuration Wizard to complete the Update implementation. The Configuration Wizard will first make a backup of existing product configuration files to [APOLLO\_HOME]\config.backup. Next, it will overwrite the existing TEMPLATE files throughout the product with the updated TEMPLATE files from ...\config\_ap\_clean. These TEMPLATE files will in turn be used by the Configuration Wizard to update the product's configuration files.

.......................................................................................

For example, when the Configuration Wizard is run...

\* [APOLLO\_HOME]/config/erdas-apollo/metadata/metadata.yaml

is copied to [APOLLO\_HOME]/config.backup.

\* [APOLLO\_HOME]/storage/config\_ap\_clean/metadata.yaml.TEMPLATE

overwrites [APOLLO\_HOME]/config/erdas-apollo/metadata/metadata.yaml.TEMPLATE.

\* [APOLLO\_HOME]/config/erdas-apollo/metadata/metadata.yaml.TEMPLATE

overwrites [APOLLO\_HOME]/config/erdas-apollo/metadata/metadata.yaml.

.......................................................................................

When the Configuration Wizard is finished, your APOLLO installation will be updated and will include your custom configurations from previous versions.

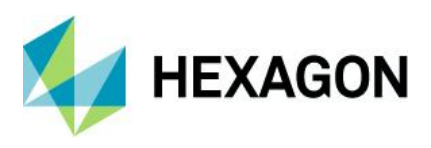

## <span id="page-15-0"></span>Updating ERDAS APOLLO Server

#### <span id="page-15-1"></span>Preparing your server for the Update

Before you install and configure the patch, you should stop the ERDAS APOLLO Application Server and related services.

- 1. Open Windows Server Services tool.
- 2. Stop APOLLOTOMCAT service, "ERDAS APOLLO Tomcat Application Server."
- 3. Stop APOLLOSmartSync service, "ERDAS APOLLO Drop Box."
- 4. Stop APOLLOActiveMQ service, "ERDAS APOLLO ActiveMQ Broker Service," if it exists.
- 5. Stop Geospatial Server Administration Console Service, "Geospatial Server Administration Console Service."
- 6. Stop and restart IISADMIN service, "IIS Admin Service."
- 7. Stop and restart W3SVC service, "World Wide Web Publishing Service."

**RECOMMENDED:** Before proceeding with the installation, KILL any remaining w3wp.exe processes via Task Manager.

#### <span id="page-15-2"></span>Install the Server Update

The ERDAS APOLLO Update does NOT require you to uninstall any previous patch version.

**WARNING:** If ERDAS APOLLO was previously installed in a custom location (anywhere but the default), the patch installation must be run from a command line with administrative privileges, using the command shown below.

The following example assumes APOLLO has previously been installed to D:\ERDAS APOLLO.

**APOLLO-AdvPro-2022-Update-2.exe** /s /v"/qn INSTALLDIR=\"D:\ERDAS APOLLO\""

- 1. Unzip downloaded zip file containing the Update release.
- 2. Run **APOLLOAdvPro-Update2.exe**. When prompted, select Update button.
- 3. The install will update all required files.

NOTE: After installing the Update, APOLLO services will not be restarted. This will occur automatically after running the Configuration Wizard described below.

**IMPORTANT:** If your installation process requires a system reboot, once that reboot is completed you will need to stop the APOLLO Application Server and related services again before continuing with the Configuration Wizard. Follow the steps described earlier to stop APOLLO services.

#### <span id="page-15-3"></span>Modify configuration template files

Configuration files that are overwritten and/or updated by Update 2.

- [APOLLO HOME]\config\erdas-apollo\queryables.xml
- [APOLLO HOME]\config\erdas-apollo\providers\coverage\decoder.yaml
- [APOLLO HOME]\config\erdas-apollo\metadata\metadata.yaml

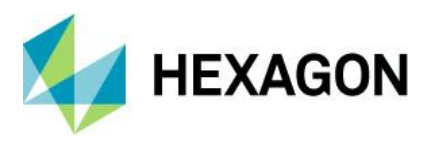

**IMPORTANT:** Address the following files AFTER you install the Update, but BEFORE you run the Configuration Wizard.

#### queryables.xml

If your APOLLO Catalog is configured with queryables, replace the template file at

[APOLLO HOME]\storage\config\_ap\_clean\erdas-apollo\queryables.xml with your existing

file at [APOLLO HOME]\config\erdas-apollo\queryables.xml. It is also good practice to keep a backup

of the file as well.

#### decoder.yaml

If you use custom decoders defined in [APOLLO HOME]\config\erdasapollo\providers\coverage\decoder.yaml, add your customizations to the template file at

[APOLLO HOME]\storage\config\_ap\_clean\erdas-apollo\providers\coverage\decoder.yaml.TEMPLATE.

#### metadata.yaml

If you use custom metadata parsers defined in [APOLLO HOME]\config\erdasapollo\metadata\metadata.yaml, add your customizations to the template file at

[APOLLO HOME]\storage\config\_ap\_clean\erdas-apollo\metadata\metadata.yaml.TEMPLATE.

#### Other config files

If you are aware of other customized configuration files, follow the same pattern

as shown in the previous items and simply modify the relative template file(s) found in

[APOLLO HOME]\storage\config\_ap\_clean\ with your customizations prior to running the Apollo

Configuration Wizard.

**IMPORTANT:** Check timestamps of the template configuration files listed above. Depending on when you have installed the current ERDAS APOLLO, the timestamps of the configuration files above may be more recent than the timestamps of their equivalent template files in the Update. If the target file is newer than the template file, the Configuration Wizard will NOT update the configuration file. This scenario may happen if you are installing ERDAS APOLLO for the first time, and then you install an Update patch on the same day. Modify the timestamp of a template file or configuration file using a powershell command from an Administrator command prompt as follows:

powershell (Get-Item .\<filename>.<ext>).LastWriteTime = (Get-Date)

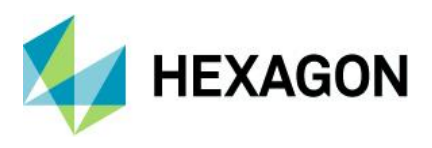

#### <span id="page-17-0"></span>Configuring for Oauth2 Authorization

For customers wishing to use Oauth2 for authentication and authorization, APOLLO now supports OAuth2 using Keycloak as the Authorization Server. The Authorization Server must define the required APOLLO user roles such as 'esp\_adminstrator', 'esp\_data\_manager', 'esp\_consumer', and 'esp\_clip\_zip\_ship' as described in the ERDAS APOLLO Administrator Guide.

The following files should be copied before running the ERDAS APOLLO Configuration Wizard. If this is done afterward, you would need to reset IIS services to complete the configuration.

Source files are found in C:\Program Files\Common Files\Hexagon\Services\Templates\WMS\Files\bin

Copy these files:

- Intergraph.Geospatial.Server.Apollo.ApolloCatalogConfigurationProvider.dll
- Microsoft.IdentityModel.JsonWebTokens.dll
- Microsoft.IdentityModel.Logging.dll
- Microsoft.IdentityModel.Tokens.dll
- System.IdentityModel.Tokens.Jwt.dll

Paste the files above into these two locations and overwrite any existing files:

- C:\Program Files\Common Files\Hexagon\Services\Instances\ApolloCatalogWMS\bin
- C:\Program Files\Common Files\Hexagon\Services\Instances\ApolloCatalogWMSPublic\bin

#### <span id="page-17-1"></span>Run the Configuration Wizard

Once you have installed the Update and merged any customized files into the TEMPLATE files, you must run the Configuration Wizard to complete the update.

**WARNING!!!:** Check to be sure the Geospatial Server Administration Console Service is running before proceeding with the Configuration Wizard.

- 1. Run the ERDAS APOLLO Configuration Wizard
- [APOLLO\_HOME]\configwizard\ConfigurationWizard.exe or run from the Start Menu.
- 2. Once the Configuration Wizard is finished, APOLLO services will restart.

#### **IMPORTANT:** Clear the web browser cache

It is common knowledge that periodically clearing your web browser cache helps improve web page loading times and increases your computer's performance. Sometimes, data stored in the cache prohibits loading of up-to-date content. For these and other reasons, it is recommended that you clear your web browser cache to ensure you are using the latest ERDAS APOLLO Studio fixes and enhancements delivered with this Update.

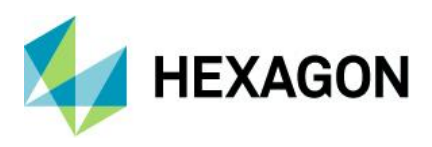

## <span id="page-18-0"></span>Updating ERDAS APOLLO Data Manager

In the ERDAS APOLLO 2022 Update 2 release, Data Manager is delivered as a full installer.

- 1. Remove your existing Data Manager.installation.
- 2. Make a backup copy of [DATA MANAHER HOME]\datamanager.ini if you have customized any of the properties.
- 3. Remove any remaining files from …\Program Files\Hexagon\ERDAS APOLLO Data Manager.
- 4. Install updated version of ERDAS APOLLO Data Manager by running **Setup.exe**.
- 5. Update or replace datamanager.ini with your backup copy if needed.

### <span id="page-18-1"></span>Updating Catalog Explorer

The Catalog Explorer Update is a full-release build. You have the option to replace your existing Catalog Explorer implementation, or you can start an entirely new instance while keeping your current implementation. For this document, it is assumed you are replacing your current implementation.

<span id="page-18-2"></span>Prepare a new war file

- 1. Begin by making a backup copy of your current \*.war file. You can find the deployed copy of it in [APOLLO HOME]\tomcat\webapps\catalogexplorer.war.
- 2. Stop ERDAS APOLLO Tomcat service using the Windows Services command dialog.
- 3. Once service is stopped and you have a backup of your war file, you may safely delete or remove the war file and the corresponding folder from the webapps folder.
- 4. The Catalog Explorer Update was included in the zip file containing your ERDAS APOLLO Update. Open an Administrator command prompt and navigate to that folder, then run launcher.bat.
- 5. You can refer to the Catalog Explorer documentation for more details about configuring your war file using the launcher.bat utility. Use the launcher.bat tool to point to your existing Catalog Explorer database, or to a new database if you prefer not to retain any information from the previous database.

NOTE: You should never use the H2 database in a production environment. Postgres, Oracle or MSSQL are recommended for production.

6. Complete your configuration and save your war file.

<span id="page-18-3"></span>Deploy the new war file

- 1. Copy war file to [APOLLO HOME]\tomcat\webapps.
- 2. Open the file [APOLLO HOME]\tomcat\conf\server.xml using a text editor. Verify that the unpackWARs and autoDeploy properties are set to "true."

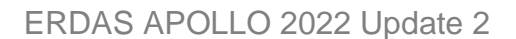

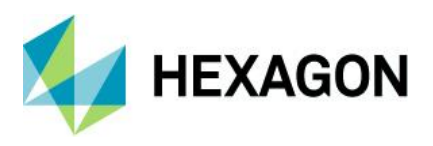

```
<Host name="localhost" appBase="webapps"
 unpackWARs="true" autoDeploy="true" deployXML="false">
```
- 3. Restart the ERDAS APOLLO Tomcat service. After a moment, verify that the war file is deployed successfully in the [APOLLO HOME]\tomcat\webapps folder.
- 4. You may now test the updated Catalog Explorer by connecting from your web browser.

NOTE: If you wish to keep your existing Catalog Explorer implementation operating side by side with your new one, you will need to give your war file a unique name and you will need to specify a unique database for your new implementation via the launcher.bat utility.

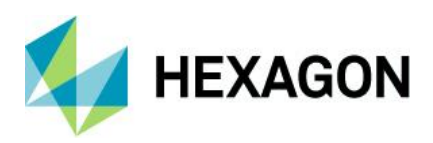

# <span id="page-20-0"></span>**About Hexagon**

Hexagon is a global leader in digital reality solutions, combining sensor, software and autonomous technologies. We are putting data to work to boost efficiency, productivity, quality and safety across industrial, manufacturing, infrastructure, public sector and mobility applications.

Our technologies are shaping production and people-related ecosystems to become increasingly connected and autonomous — ensuring a scalable, sustainable future.

Hexagon's Safety, Infrastructure & Geospatial division improves the resilience and sustainability of the world's critical services and infrastructure. Our solutions turn complex data about people, places and assets into meaningful information and capabilities for better, faster decision-making in public safety, utilities, defense, transportation and government.

Hexagon (Nasdaq Stockholm: HEXA B) has approximately 23,000 employees in 50 countries and net sales of approximately 4.3bn EUR. Learn more at [hexagon.com](https://hexagon.com/) and follow us [@HexagonAB.](https://twitter.com/hexagonab)

#### Copyright

© 2023 Hexagon AB and/or its subsidiaries and affiliates. All rights reserved

Warning: The product made the subject of this documentation, including the computer program, icons, graphical symbols, file formats, audio-visual displays and documentation (including this documentation) (collectively, the "Subject Product") may be used only as permitted under the applicable software license agreement, and subject to all limitations and terms applicable to use of the Subject Product therein. The Subject Product contains confidential and proprietary information of Intergraph Corporation, a member of the Hexagon Group of companies ("Hexagon"), its affiliates, and/or third parties. As such, the Subject Product is protected by patent, trademark, copyright and/or trade secret law and may not be transferred, assigned, provided, or otherwise made available to any third party in violation of applicable terms and conditions cited further below.

### Terms of Use

By installing, copying, downloading, accessing, viewing, or otherwise using the Subject Product, you agree to be bound by the terms of the EULA found here: [https://legaldocs.hexagon.com/sig/Licenses/EULA\\_SA\\_SIG-](https://legaldocs.hexagon.com/sig/Licenses/EULA_SA_SIG-Eng_062021.pdf)[Eng\\_062021.pdf](https://legaldocs.hexagon.com/sig/Licenses/EULA_SA_SIG-Eng_062021.pdf)

### **Disclaimers**

Hexagon and its suppliers believe the information in this publication is accurate as of its publication date. Hexagon is not responsible for any error that may appear in this document. The information and the software discussed in this document are subject to change without notice.

Language Translation Disclaimer: The official version of the Documentation is in English. Any translation of this document into a language other than English is not an official version and has been provided for convenience only. Some portions of a translation may have been created using machine translation. Any translation is provided "as is." Any discrepancies or differences occurring in a translation versus the official English version are not binding and have no legal effect for compliance or enforcement purposes. Hexagon disclaims any and all warranties, whether express or implied, as to the accuracy of any translation.

Reasonable efforts have been made to provide an accurate translation; however, no translation, whether automated or provided by human translators is perfect. If any questions arise related to the accuracy of the information contained in a translated version of Documentation, please refer to its official English version.

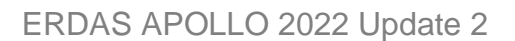

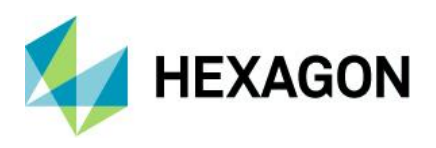

Additionally, some text, graphics, PDF documents, and/or other accompanying material may not have been translated.

### Links To Third Party Websites

This Document may provide links to third party websites for your convenience and information. Third party websites will be governed by their own terms and conditions. Hexagon does not endorse companies or products to which it links.

Third party websites are owned and operated by independent parties over which Hexagon has no control. Hexagon shall not have any liability resulting from your use of the third party website. Any link you make to or from the third party website will be at your own risk and any information you share with the third party website will be subject to the terms of the third party website, including those relating to confidentiality, data privacy, and security.

Hexagon provides access to Hexagon international data and, therefore, may contain references or cross references to Hexagon products, programs and services that are not announced in your country. These references do not imply that Hexagon intends to announce such products, programs or services in your country.

#### Revisions

Hexagon reserves the right to revise these Terms at any time. You are responsible for regularly reviewing these Terms. Your continued use of this Document after the effective date of such changes constitutes your acceptance of and agreement to such changes.

#### **Questions**

[Contact us](https://hexagon.com/company/contact-us) with any questions regarding these Terms.